watchity

# ¿Qué es Watchity?

Watchity es una plataforma cloud basada en la producción, edición y distribución de vídeo en vivo. Para cumplir con estos objetivos, existen distintas herramientas dentro de la plataforma que permiten captar, monitorizar, realizar/editar y emitir flujos de vídeo en vivo.

Con el fin de asegurar el buen funcionamiento de estas herramientas, recomendamos la siguiente configuración:

## **Configuración de Firewall**

Esto aplica, especialmente, a redes corporativas que tienen el tráfico saliente restringido. Este no es el caso más común, ya que los Firewalls no suelen restringir el tráfico saliente. De tenerlo restringido, se deberán abrir los puertos de salida que se detallan a continuación.

### Outbound:

- 19302 / UDP (STUN para monitoreo WebRTC en la herramienta de realización/producción Mixer)
- · 20000-20100 / UDP (para monitoreo WebRTC de audio/vídeo en la herramienta de realización/producción Mixer)
- 443 / TCP (para operar el Mixer en HTTPS)
- 1935 / TCP (RTMP para transmisión en vivo) (Solo es necesario si se quiere transmitir en vivo hacia los servidores de transmisión de Watchity)

### Inbound:

 $\bullet$  (sin necesidad)

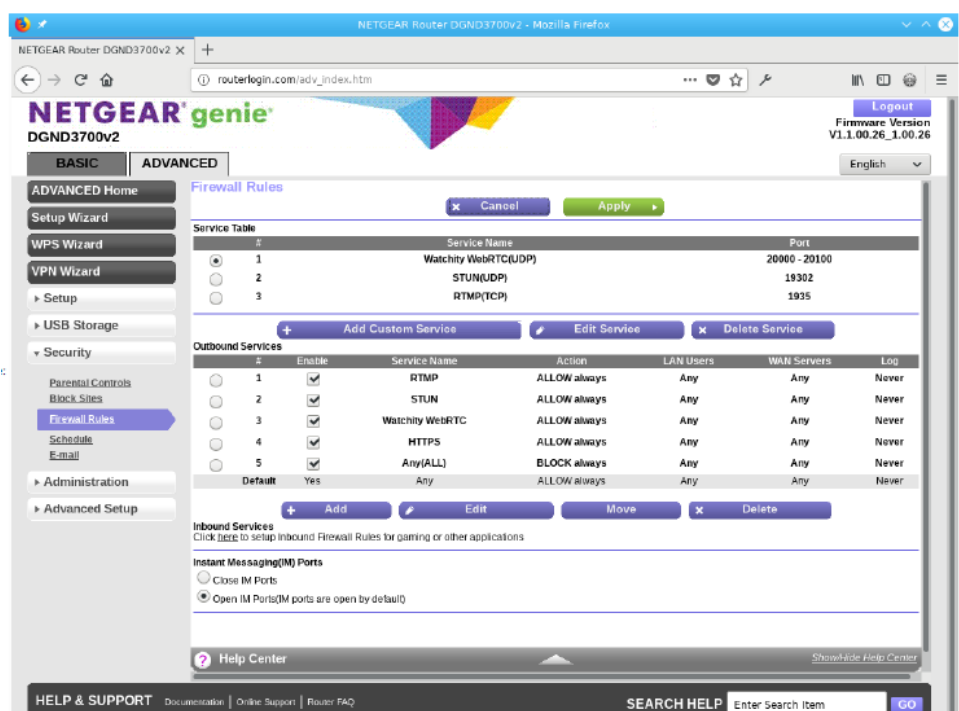

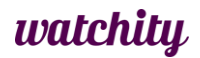

## Pool de direcciones IP desde AWS

Algunas organizaciones tienen firewalls para limitar el acceso ay desde Internet. Para que los servicios Watchity se ejecuten, deben otorgar acceso a algunas direcciones IP numéricas.

Las direcciones IP numéricas en AWS no son fijas, sino que usan rangos de direcciones IP de AWS (https://docs.aws.amazon.com/general/latest/gr/aws-ipranges.html). AWS proporciona una lista de todas sus direcciones IP numéricas en formato json:

```
wget https://ip-ranges.amazonaws.com/ip-ranges.json
```
Luego, puede filtrar este json para obtener un rango relacionado con un servicio en una región específica. Estos son casos de uso típicos relacionados con los servicios que deben habilitarse:

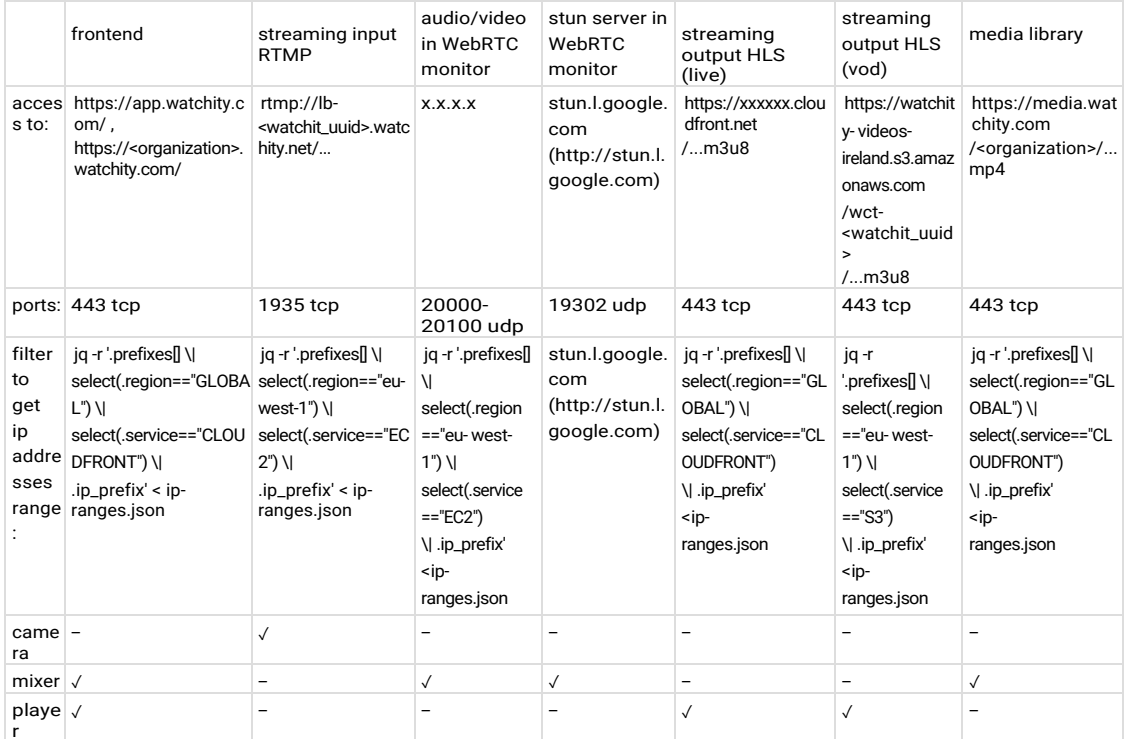

Las siguientes secciones detallan cómo filtrar el archivo json para obtener los rangos de IP para cada servicio utilizado por Watchity.

watchity

### **Frontend (interfaz):**

Interfaz de administración. web para controles Acceso  $a$ . https://app.watchity.com/, https:// < organization > .watchity.com /

### Cloudfront de la región global:

```
jq -r '.prefixes[] | select(.region == "GLOBAL") |
select(.service=="CLOUDFRONT") | .ip prefix' < ip-ranges.json
```
### Stream inputs (puntos de publicación)

Puntos de publicación donde se envían los flujos rtmp. Acceso a: rtmp: // lb-<watchit\_uuid>.watchity.net / ... EC2 desde eu-west-1 (Irlanda):

```
jq -r '.prefixes[] | select(.region == "eu-west-1") |
select(.service=="EC2") | .ip prefix' < ip-ranges.json
```